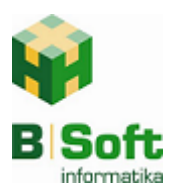

**SOIL**<br>informatika KVIK Online előbesorolás

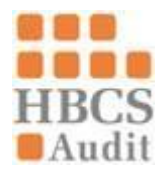

# *KvikOEP [612E] - ONLINE előbesorolás*

### **Az (online) előbesorolás célja:**

Szinte minden fekvőbeteg ellátást végző intézmény egyik legfontosabb sarokszáma, adata a havi fekvő árbevétel alakulása. Mivel a fekvőbeteg jelentés elszámolása több héttel a jelentés elküldését követően érkezik meg az intézményekhez, szükség van egy gyorsabb, azonnali, az elszámolást megbecsülő, előbesoroló megoldásra. Sok esetben nem elég a havi egyszeri információ a fekvő árbevételekről, hetente is szükség lehet rá (pl. a TVK limit miatt) az intézményi súlyszám alakulásának figyelemmel kisérésére. A KvikOEP rendszer kezeli a különböző típusú TVK terv/előírás összevethetőségét az előbesorolással illetve az elszámolással hó közben arányítva is.

A korábbi, Gyógyinfok/OEP-tól beszerezhető előbesoroló szoftvert váltja ki ez a modernebb és jelentősen pontosabb megoldás. A besorolás helyességét a HBCS Audit garantálja, az adatok feladását, titkosítását és a betöltését a BSoft.

#### **A besorolást végző informatikai rendszer:**

"A WEBESOROLÓ A HBCS AUDIT KFT. SAJÁT FEJLESZTÉSŰ, WEB ALAPÚ INFORMATIKAI<br>RENDSZERE, AMELYNEK SEGÍTSÉGÉVEL AZ EGÉSZSÉGÜGYI INTÉZMÉNYEK RENDSZERE, AMELYNEK SEGÍTSÉGÉVEL AZ EGÉSZSÉGÜGYI INTÉZMÉNYEK TETSZŐLEGES IDŐPONTBAN ÉS GYAKORISÁGGAL ELVÉGEZHETIK A FEKVŐBETEG FINANSZÍROZÁSI ADATOK BESOROLÁSÁT. "

Forrás: [http://www.hbcs.hu/uploads/menu/444/fajlok/webesorolo\\_ismerteto.pdf](http://www.hbcs.hu/uploads/menu/444/fajlok/webesorolo_ismerteto.pdf)

#### **Mi szükséges az online előbesorolás futtatásához?**

- Élő szerződés a HBCs Audit-tal az Online besorolás használatára <http://www.hbcs.hu/szolgaltatasok/webesorolo>
- Szükséges, hogy a KvikOEP-et használó munkaállomáson az FTP kapcsolat a WeBesoroló szerverrel működjön (helyi informatika engedélyezze)
- Minimálisan szükséges KVIK verziók: KvikOEP v13.74 KvikMOD v7.72, Kvikver v6.77, Modistru futtatása
- Paraméterek beállítása mT22 (Új központi paraméter átvétele gomb)
- Ha a megajánlott könyvtár beállítást használjuk a Q:\ARBEV\FekAt\wbes alá különkülön el kell helyezni a fekvő, és a kúra jelentés állományokat. (gyf1201.txt, gyf1201k.txt) Továbbá, az előző hónap fekvő elszámolás állományai közül az abszt\_hh.dat (GYVIééhh.dat néven), a \kura\abszt.dat (GYKVééhh.dat néven) és az OEP\_SZAK.LIS (OEPOééhh.lis néven) nevű állományokat. A besoroló ezekből állapít meg néhány fontos besorolási tényezőt a pontos besorolás érdekében. Nem kötelező feltölteni az elszámolás állományokat, ha a felhasználó megadja a szükséges adatokat, és annak esetleges változásairól a továbbiakban is tájékoztatja a HBCs Auditot. (Szükséges adatok: osztály 9 jegyű ANTSZ kódja, neve, jellege A/K/P, ágyszáma, krónikus szorzója és intenzív osztállyal/részleggel rendelkezik-e.)
- Ha bontott munkahelyeket (nővérpult, belső munkahely, végrehajtó munkahely) használja kórház, lehetséges, de nem szükséges a belső kóddal kiegészített állományoknak lenniük.
- Egyszerre a tárgyhónappal együtt 4 egymást követő hónap jelentés adatainak feltöltése javasolt. (A 4 állományból időben a legutolsó havi állomány lesz besorolva.)

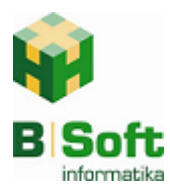

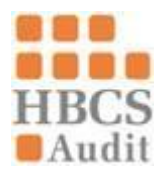

## **Az online besorolás működése**

Ha minden szükséges (ld. előző pont) megvan, kezdhetjük a besorolást.

- 1. Indítsuk el a KvikOEP rendszer 612E menüpontját
- 2. Ellenőrizzük az automatikusan beállított adatok helyességét
- 3. Állítsuk be az időszakot, nevet és a jelszót, majd kattintsunk a jelentés feltöltése gombra.
- 4. Várjuk meg míg lefut a program. A besorolt állományt lenti példa szerint a "Q:\Arbev\FekAt\wbes\besorolt\2012\_02\_27\15\_58\_28\_620" könyvtárban fogjuk "Ebes1109.txt" néven megtalálni. A futás pár percet vesz igénybe.

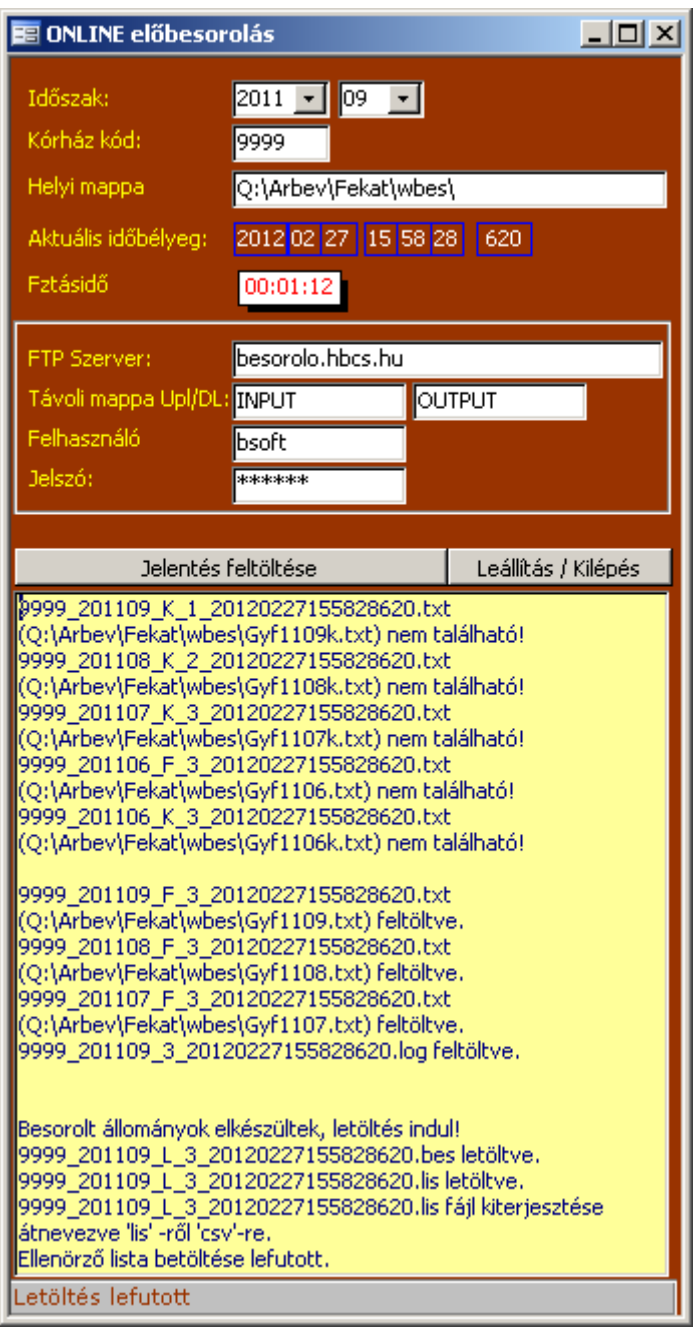

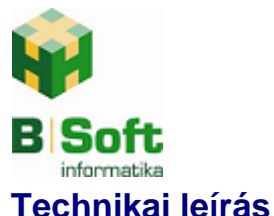

# KVIK Online előbesorolás

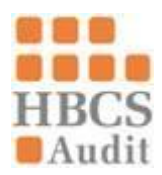

A KvikOEP rendszer a TAJ számokat bekódolja, majd a fekvő, kúra jelentés és az előző havi elszámolás állományokat (FTP segítségével) feltölti a HBCs Audit szerverére, ahol a besorolás megtörténik. A besorolt állomány elkészültét a KvikOEP rendszer észleli, és az eredményfájlt letölti a helyi gépre majd kikódolja. A kódolási kulcs csak a folyamat alatt érhető el, későbbiekben nincs mód annak visszafejtésére. A folyamat kórházi állományok méretétől és a szerver terheltségétől függően változik. Kb.: 2-10 perc.

Feltöltött jelentés, elszámolás adatok letárolódnak a "Q:\Arbev\FekAt\wbes\jelentes\" könyvtár alatt dátum\timestamp alkönyvtárban

Leltöltött (besorolt) adatok letárolódnak a Q:\Arbev\FekAt\wbes\besorolt\ könyvtár alatt dátum\timestamp alkönyvtárban

A futás közbeni üzeneteket, kisebb hibákat az űrlap sárga ablakába írjuk, a nagyobbakat külön hiba ablakban jelezzük. Pl:

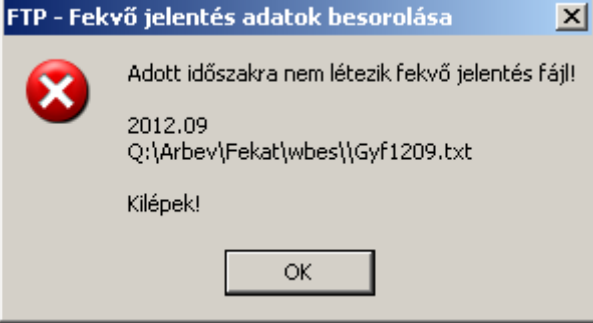

A fájl nevek szerkezete:

<kórházkod> <eeeehh> <**F**ekvő/**K**úra> <feltöltöttfájl db> <timestamp>.<txt/log/bes /dat/lis>

A feltöltésre kerülő fájlok:

```
... besorolandó ...
9999_201109_F_11_20120227155828620.txt (aktív jelentés)
9999 201109 K 11 20120227155828620.txt (kúra jelentés)
... előzmények ...
9999_201108_F_11_20120227155828620.txt (aktív jelentés előzmény)
9999_201108_K_11_20120227155828620.txt (kúra jelentés előzmény)
9999_201107_F_11_20120227155828620.txt (aktív jelentés előzmény)
9999_201107_K_11_20120227155828620.txt (kúra jelentés előzmény)
9999_201106_F_11_20120227155828620.txt (aktív jelentés előzmény)
9999_201106_K_11_20120227155828620.txt (kúra jelentés előzmény)
... elszámolás állományok ...
9999_201109_F _11_20120227155828620.dat (aktív tételes elszámolás)
9999_201109_K _11_20120227155828620.dat (kúra tételes elszámolás)
9999_201109_O _11_20120227155828620.lis (osztályos elszámolás lista)
... log ...
9999_201109_11_20120227155828620.log (log file klf feltöltési információkkal)
A letöltendő besorolt fájlok:
```
**9999\_201109\_L\_11\_20120227155828620.bes 9999\_201109\_L\_11\_20120227155828620.csv 9999\_201109\_11\_20120227155828620.log**

A bes kiterjesztésű fájl tartalmazza a fekvő és a kúra rekordokat is! A csv (osztály összesen) állomány betöltésre kerül a besorolt adatok ellenőrzésére.